# **A&P ePerformance Quick Reference - Supervisor and Employee Actions**

**Navigation to Current Performance Documents:** myFSU **>** HR **>** Manager Self Service **>** Performance Management **>** Current Documents.

**Note:** An **Overview** link located to the left of the screen serves as a reminder of each of the steps outlined below.

## **Supervisor Actions**

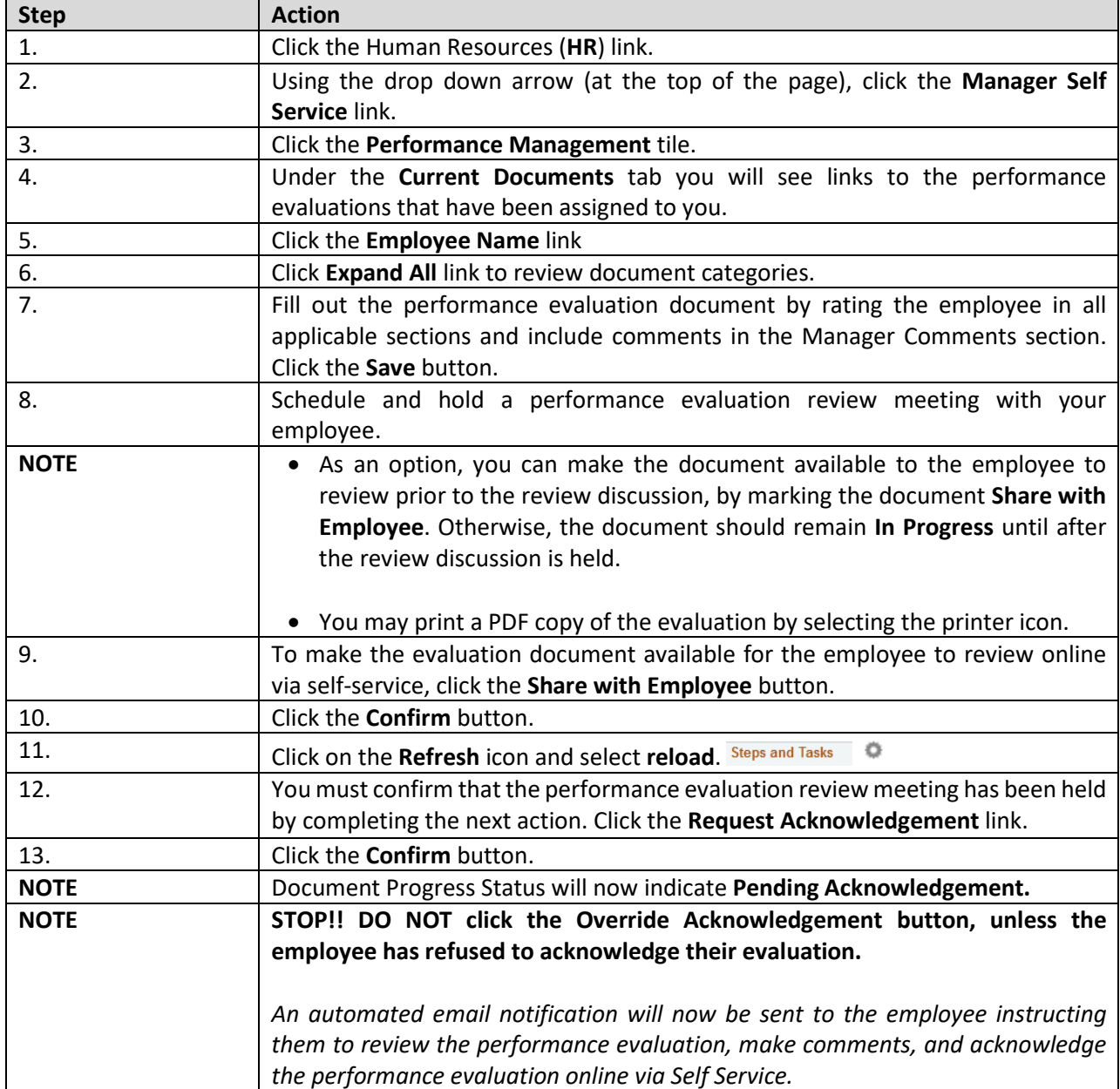

### **Employee Actions**

Review and acknowledge your performance evaluation using the ePerformance evaluation tool.

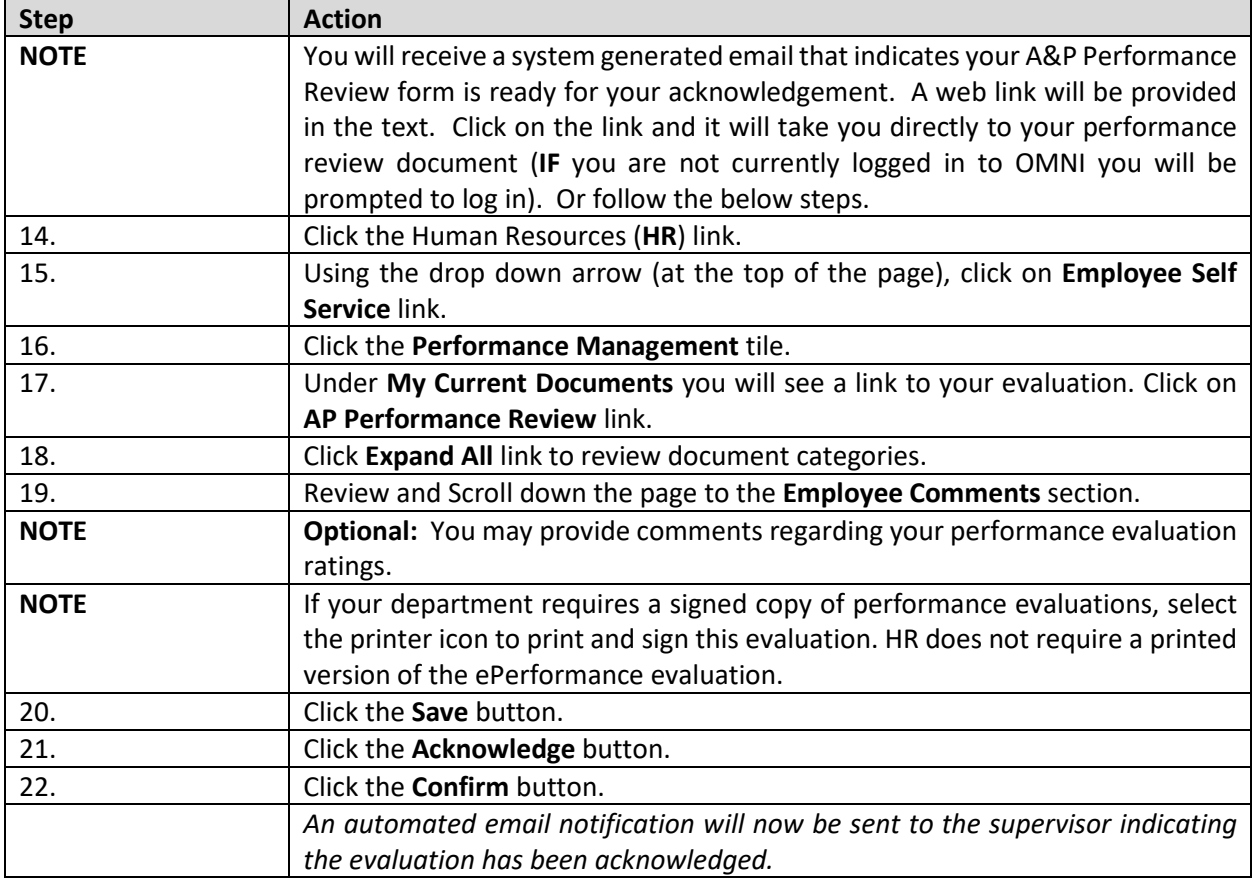

#### **Supervisor Actions**

Review any **Employee Comments** and finalize the performance evaluation using the ePerformance evaluation tool.

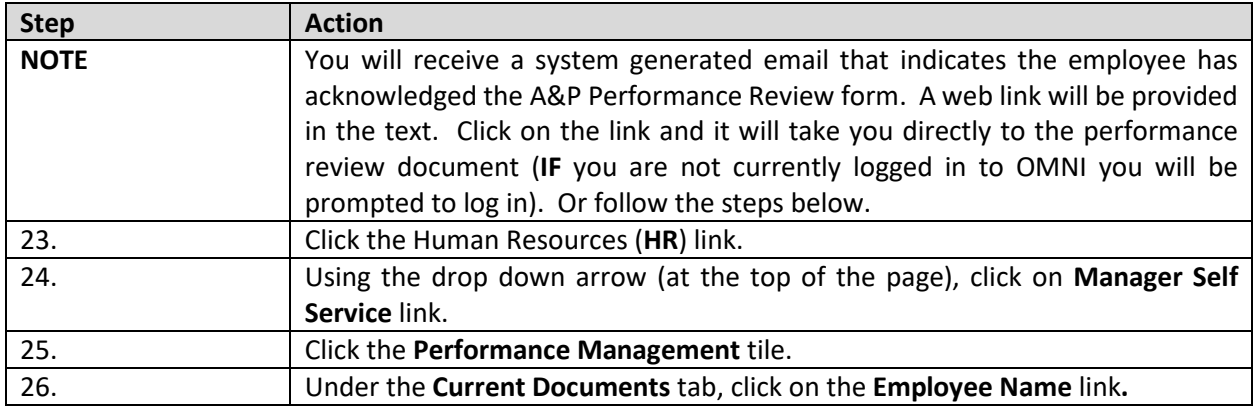

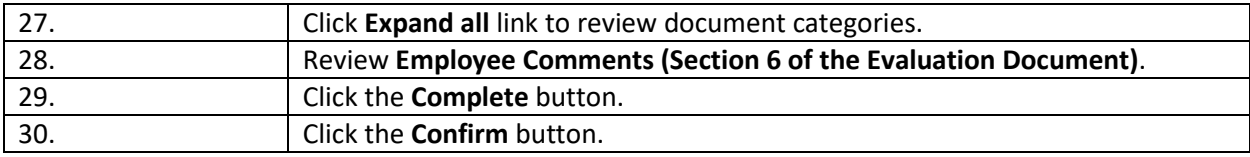

#### **Employee Actions**

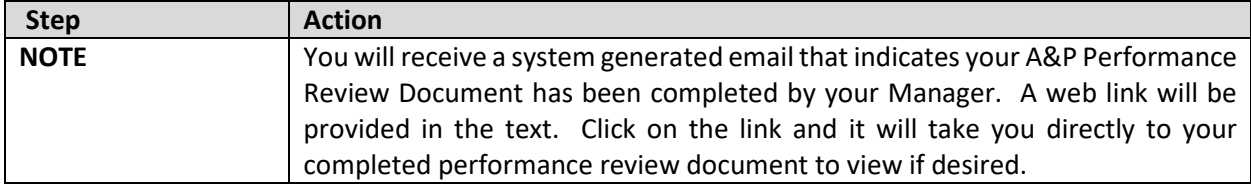

### **Employee and Supervisor Actions**

The current performance evaluation process is complete. The document is now viewable as a historical document to both the Employee and Supervisor. **Navigation to Historical Performance Documents:**  myFSU **>** HR **>** Employee Self Service **or** Manager Self Service **>** Performance Management **>** My Historical Documents **or** Historical Documents.

Below are additional **Supervisor Actions** if the **Employee Refuses** to Acknowledge the Performance Evaluation:

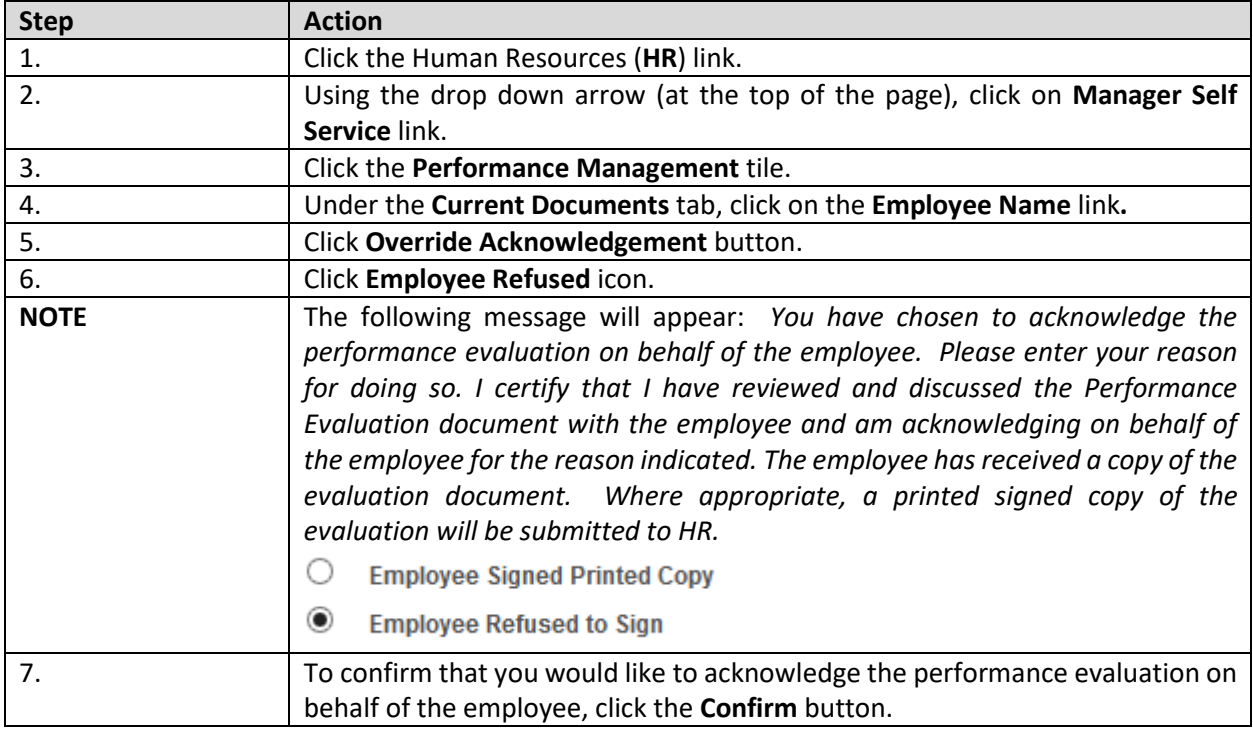

**NOTE**: If the employee does not refuse to acknowledge the evaluation, but is just not available to acknowledge the document, contact **Employee & Labor Relations** for guidance at 850-644-6475.